# **DM36x** 如何接机芯 **(by Tuff Li 2011-9-8)**

# 什么是机芯**?**

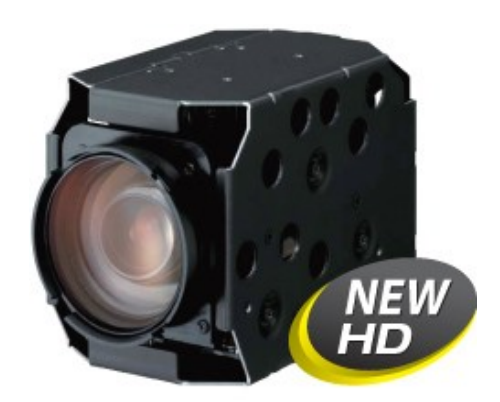

机芯如上图所示,通常情况下,机芯内部支持自动白平衡,自动曝光,自动对焦,物理上 常见的特征是包括一个变焦镜头。随着光学技术和半导体的飞速发展,数年前还是标清的时 代,转眼间有机芯已经可以支持到 1080p60

# 机芯的信号格式**?**

通常情况下, 机芯的输出格式有 BT656, BT601 8bit / 16bit, BT1120 等, 但是常见的机芯信 号不是很标准,特别是日系品牌,像 Sony,松下等。像有些机芯 D1 输出的像素时钟有 28MHz,比标准的 27MHz 要大一点,有些机芯 720P 的像素时钟差不多 80Mhz

### 机芯的信号和 **DM36x** 的连接

根据机芯信号的不同,和 DM36x 的连接关系略有不同,通常情况下的信号接法是机芯的 Y/C 和 DM36x 的 Y/C 对应, 必要时可以通过 CCDC 寄存器的 YCSWP 位交换 Y/C 的位置, DM36x 信号的详细定义参见 DM36x VPFE 手册表 2-1/2-2

对于一些非标准的 BT656 信号, DM36x 是把它们转换成内同步信号来做采集, 如下图所示 (或者参考 DM36x VPFE datasheet 图 2-3),

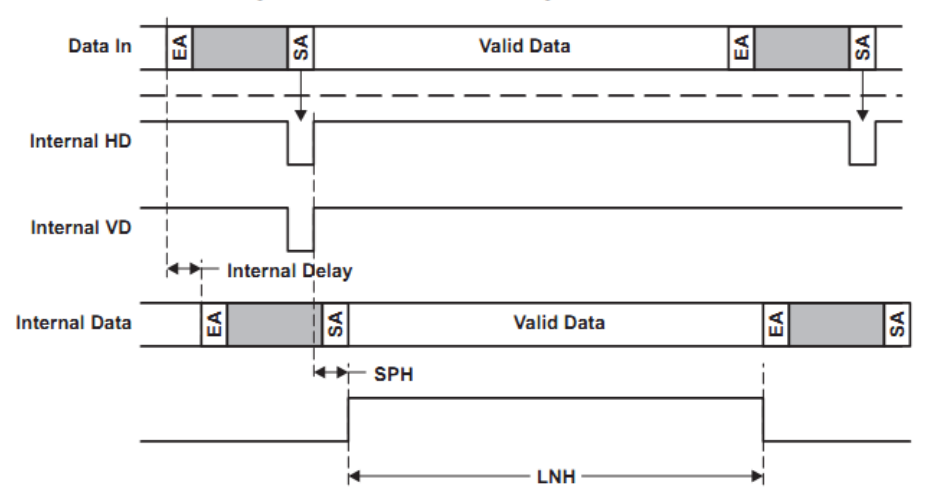

Figure 2-3. ITU-R BT.656 Signal Interface

对这样的信号 DM36x 可以轻松处理。

特别需要指出的是,由于机芯输出的常常不是足够标准,我们需要知道有效行数和每行的 有效像素的真实信息。可以通过查阅机芯手册或者通过示波器得到这些值。

#### 如何修改 **IPNC 2.6** 的代码和机芯配合

在最新的 IPNC 2.6 里我们支持 YUV 逐行和隔行信号的采集, 对于类似 BT656 这样的信号 客户可以修改 TVP5147 的驱动,对于 YUV 8bit 或者 16bit 的信号采集,客户可以修改 MT9D131 的驱动

代码的修改大致如下:

文件 "av capture/framework/drv/usermod/src/drv\_isif.c", 函数 DRV\_isifSetParms 中的变量 inDataConfig.inDataType, inDataConfig.dataPolarity, inDataConfig.yPos 需要和实际情况一致

文 件 " av capture/application/ipnc/av server/src/commom/avServerUi.c", "config->captureConfig[i].width/height" 相关的定义需要和实际情况一致

文件 "av\_capture/framework/drv/usermod/src/drv.c", 函数 DRV\_imgGetWidthHeight 返回值需 要和实际情况一致

对 于 D1 隔 行 信 号 采 集 , 文 件 " av capture/framework/drv/usermod/src/imgs\_TVP514X/drv\_imgs\_TVP514X.c", 函 数 DRV\_imgsOpen 中的变量 width/height 需要和实际情况一致

更好一点的做法是在文件"av\_capture/framework/drv/inc/drv\_imgs.h"中增加相关分辨率的宏 定义,以区分不同机芯

#### 如何修改 **PSP** 的代码和机芯配合

在 PSP 里, 对 YUV 信号的采集大致需要修改如下几个地方, " kernel/drivers/media/video/davinci/ccdc\_dm365.c", ccdc\_ycbcr\_config 类型变量 ccdc\_hw\_params\_ycbcr 需要和实际一致。

PSP 测试程序 capture\_prev\_rsz\_onthe\_fly\_yuv.c 可以用来测试驱动是否工作正常,具体修改方 法不再赘。

#### 后续步骤

后续步骤需要把 DM36x 和机芯的控制信号连起来,通常机芯的控制信号是 UART 或者 I2C,本文不再多做讨论。